## Web サーバーで遊ぼうの手順<sup>20170805</sup> ゆあさ

① ホットスポットにつなぎます(penguin1 を選んでください)

② 起動用ファイルを作る

バッチを作る.bat というファイルをダブルクリックすると (python genBatch.py が実行されます)

WebSrv.bat というファイルを作ってくれます。

このファイルをダブルクリックすると、君のパソコン上でウエッブサーバーを動かします。 (WebSrv.bat の中身はこんな風、python -m http.server 8000 --cgi --bind 10.6.1.91)

※windows のファイアウオールを無効にしなければならないかもしれません

③ index.html ファイルをダブルクリックすると、ブラウザと呼ばれるプログラムがそのペ ージを表示してくれます。

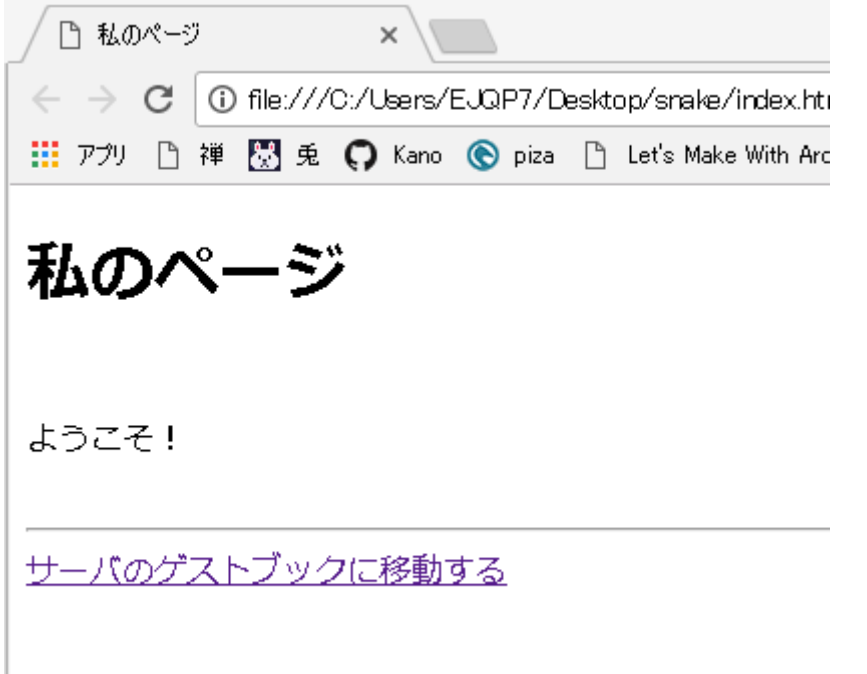

④ 「サーバーのゲストブックに移動する」という下に線が引かれているもの (リンクという)をクリックすると、サーバーのページに移動します。

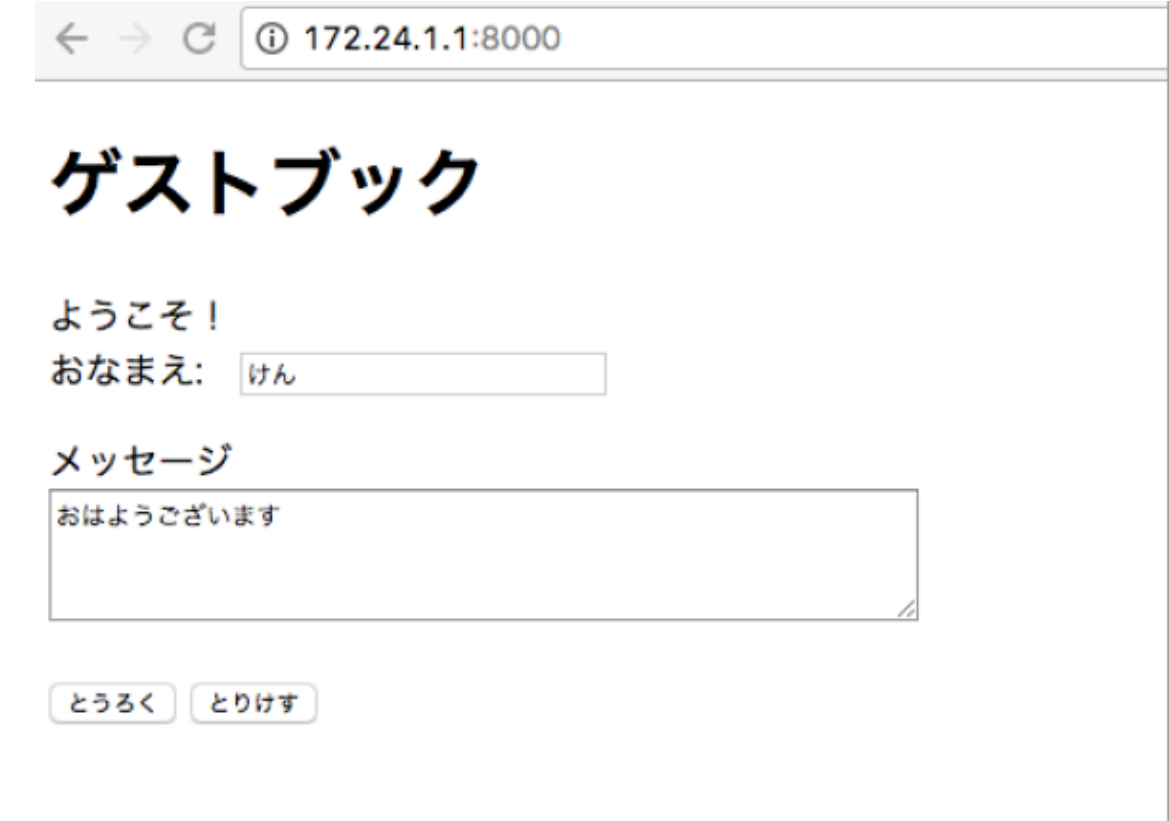

- 名前とメッセージを入力して「とうろく」ボタンをおすと 「お友達のページ一覧表」の画面に移ります。
- ⑤ 自分のページを改良してみましょう ファイルを編集する為にはテキストエディターというプログラムが必要です。 Visual Studio Code などがおすすめ https://code.visualstudio.com/download

メッセージを変えてみましょう 返る部分は<body>と</body>の間の部分です

<>で囲まれた記号をタグと呼びます、タグによってページ上の部品を作ります。  $\langle h1 \rangle$   $9$   $1$   $1$   $1$  $1$  $\langle h1 \rangle$ <b>太い字</b>